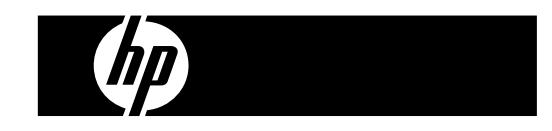

HP PrintCalc 100 Calcolatrice stampante

Manuale d'uso

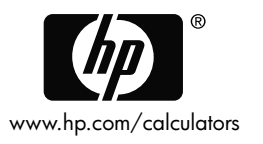

Numero parte: F2227-90008 Prima edizione: May 2008

Stampato in Cina HDP0HP5HI01 XXX

 $\blacksquare$ 

127X88mm Back Cover 127X88mm Front Cover

**Informazioni di carattere legale** 

**Questo manuale e tutti gli esempi contenuti vengono forniti "come sono" e potrebbero subire modifiche senza preavviso. Hewlett-Packard Company non fornisce garanzie di alcun tipo in relazione al presente manuale, incluse fra le altre, quelle implicite di commerciabilità, non violazione e idoneità per utilizzi particolari.** 

**Hewlett-Packard Company declina ogni responsabilità per eventuali errori o per danni accidentali o consequenziali in relazione alla fornitura, alle prestazioni o all'utilizzo del manuale o degli esempi in esso contenuti.** 

Copyright © 2008 Hewlett-Packard Development Company, L.P.

Si vieta la riproduzione, l'adattamento o la traduzione del presente manuale senza previo consenso scritto da parte di Hewlett-Packard Company, con esclusione di quanto previsto dalla normative sul copyright.

Hewlett-Packard Company 16399 West Bernardo Drive San Diego, CA 92127-1899 USA

**Cronologia di stampa** 

Edizione 1 Maggio 2008

File name: HP PrintCalc 100 User's Guide Italian IT F2227-90008 Edition 1

#### **1. COME CARICARE IL ROTOLO DI CARTA**

- 1) Spingere indietro il braccetto metallico (1)
- 2) Installare il rotolo della carta (2) sul supporto in metallo (1).
- 3) Tagliare il margine di del rotolo (2) raddrizzare con forbici poi inserire ilmargine del foglio nella fessura (3).
- ilmargine del toglio nella tessura (3).<br>4) Premere [<sub>C/CE</sub>] per accendere il calcolatrice. Premere il tasto di<br>avanzamento [♠] fino a quando l'estremità della carta uscirà dalla avanzamento [1] fino a quando l'estremità della carta uscirà dalla taglierina.

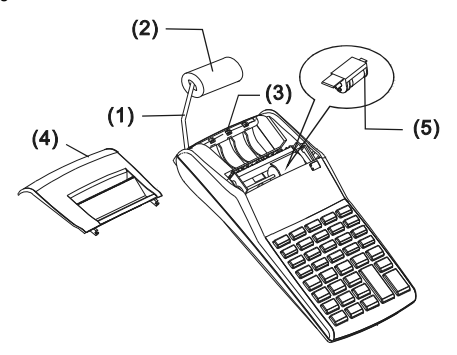

#### **2. COME CAMBIARE IL RULLO INCHIOSTRATO**

La stampante di questo modello utilizza un rullo inchiostrato a perdere(IR-30, IR-40) (tipo di cartuccia). Se le stampe sono troppo chiare o illeggibili, sostituire il rullo inchiostrato con uno nuovo.

- 1) Premere [OFF] per spegnere la calcolatrice.
- 2) Sfilare il coperchio del gruppo di stampa (4).
- 3) Rimuovere l'ink roller (5).
- 4) Installare il nuovo ink roller (5) nell'apposito spazio.
- 5) Rimettere il coperchio (4) nella posizione originale.

#### **Nota:**

-potrebbe gocciare o intasare la stampante. Usare soltanto una cartuccia Non riempire mai il rullo inchiostratore di inchiostro fluido perché

 $-12-$ 

File name: HP PrintCalc 100 User's Guide Italian IT F2227-90008 Edition 1

d'inchiostro (IR-30, IR-40).

## **3. PER SOSTITUIRE LE BATTERIE**

- 1) Aprire il coperchio dello scomparto della batteria.
- 2) Rimuovere le batterie esaurite.
- 3) Inserire nuove batterie (4 BATTERIE UM-3 / AA) con le polarità nella direzione corretta.
- 4) Richiudere il coperchio.

## **4. PER UTILIZZARE L'ADATTATORE CA**

Nota: HP non offre/fornisce l'adattatore CA. Se l'utente sceglie di utilizzare l'adattatore, è necessario che quest'ultimo soddisfi le specifiche necessarie (6V/300mA,  $\Theta \oplus \oplus$  ).

- 1) Spegnere la calcolatrice prima di collegare o scollegare l'adattatore CA.
- 2) Collegare l'adattatore CA (6V / 300mA,  $\Theta \oplus \Theta$ ) al jack di alimentazione.
- 3) L'utilizzo di un adattatore diverso dall'adattatore CA (6V / 300mA , ) danneggerà l'unità e renderà nulla la garanzia.

Avvertenza relativa all'hardware

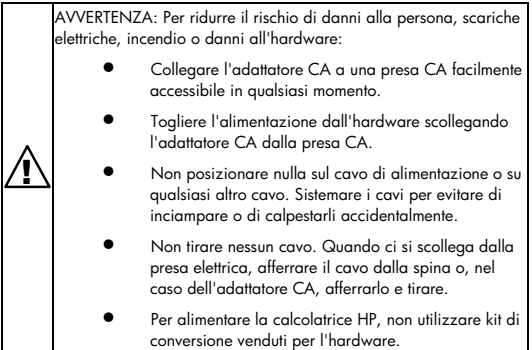

File name: HP PrintCalc 100 User's Guide Italian IT F2227-90008 Edition 1

## **5. RESET:**

Le interferenze elettromagnetiche o le scariche elettrostatiche possono causare un errato funzionamento del display o la perdita o l'alterazione del contenuto della memoria. Se si verifica questo inconveniente, utilizzare la punta di una penna a sfera (o altro oggetto appuntito) per premere il pulsante [RESET¤] nella parte inferiore dello scomparto batteria.

**ATTENZIONE:** Se le batterie sostituite non sono del tipo giusto, vi potrebbero essere rischi di esplosione. Smaltire le batterie esauste in conformità alle istruzioni del produttore.

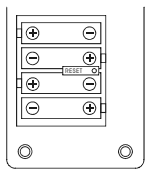

File name: HP PrintCalc 100\_User's Guide\_ Italian\_IT\_F2227-90008\_Edition 1

### **DESCRIZIONE DI TASTI E INTERRUTTORI**

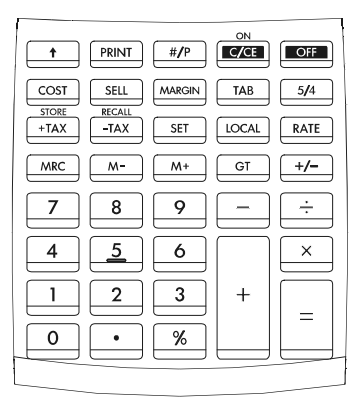

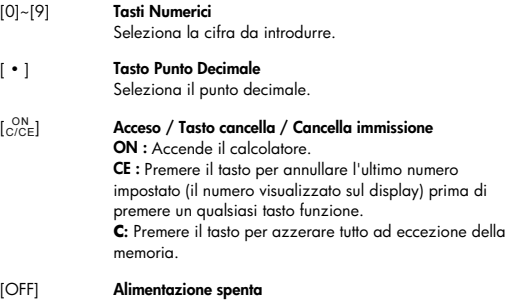

Spegne il calcolatore.

File name: HP PrintCalc 100 User's Guide Italian IT F2227-90008 Edition 1

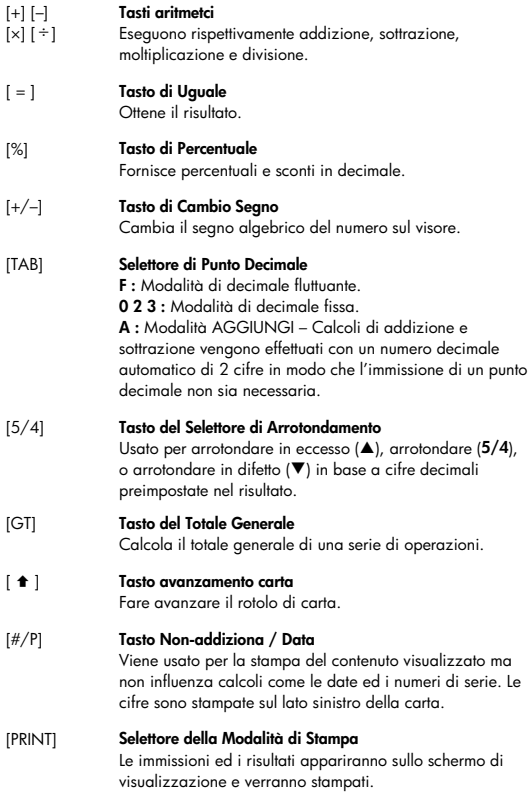

 $-16-$ 

File name: HP PrintCalc 100\_User's Guide\_ Italian\_IT\_F2227-90008\_Edition 1

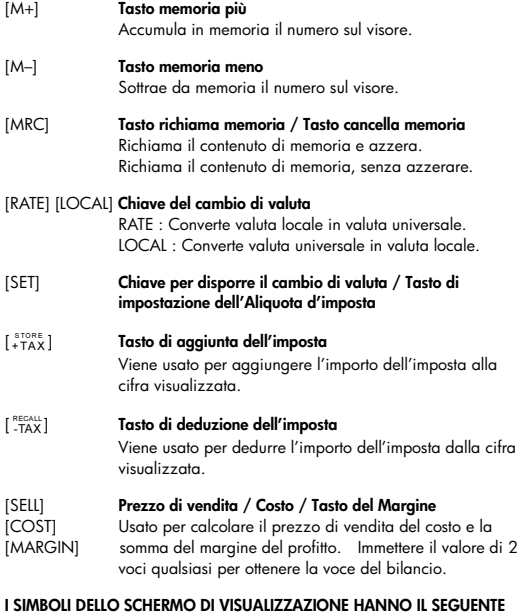

#### **I SIMBOLI DELLO SCHERMO DI VISUALIZZAZIONE HANNO IL SEGUENTE SIGNIFICATO:**

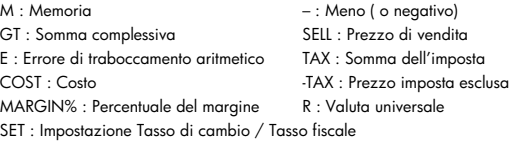

-I7-

File name: HP PrintCalc 100\_User's Guide\_ Italian\_IT\_F2227-90008\_Edition 1

% : Aliquota d'imposta memorizzata

+TAX : Prezzo con imposta

LOCAL : Valuta locale

## **SIMBOLI STAMPATI**

Il significato dei simboli è seguente :

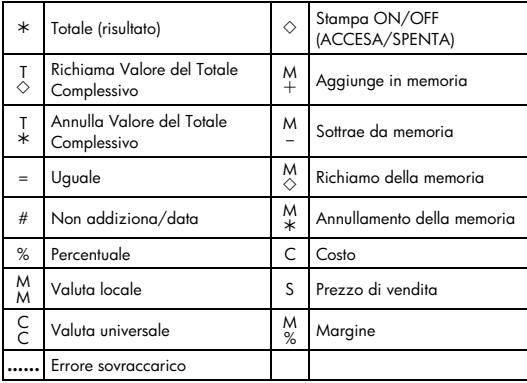

 $-I8-$ 

File name: HP PrintCalc 100\_User's Guide\_ Italian\_IT\_F2227-90008\_Edition 1

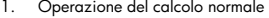

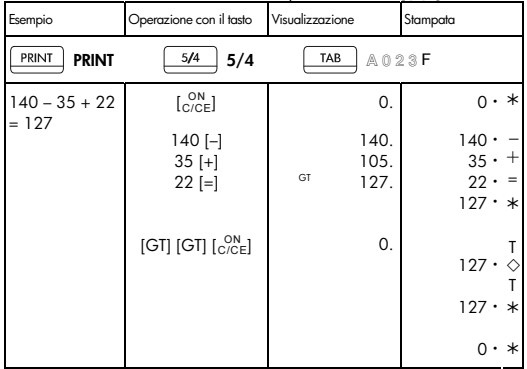

• Prima di effettuare ciascun calcolo, premere il tasto [CON].

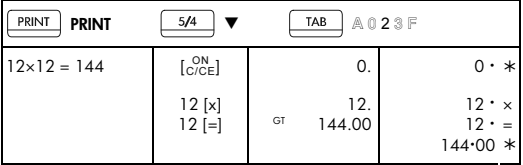

-I9-

File name: HP PrintCalc 100\_User's Guide\_ Italian\_IT\_F2227-90008\_Edition 1

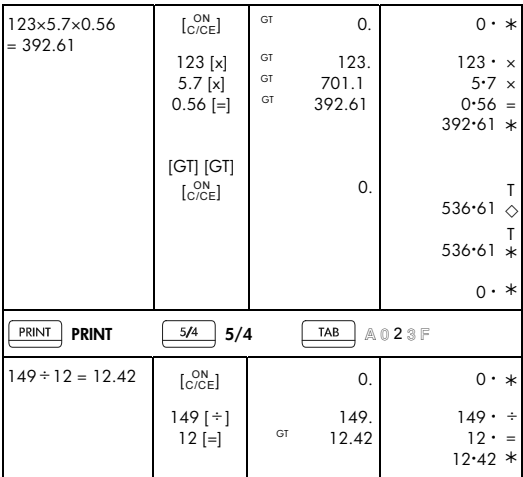

File name: HP PrintCalc 100\_User's Guide\_ Italian\_IT\_F2227-90008\_Edition 1

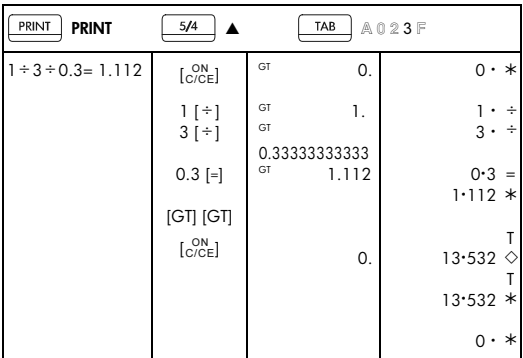

File name: HP PrintCalc 100\_User's Guide\_ Italian\_IT\_F2227-90008\_Edition 1

DATE: 2008/11/18

-I11-

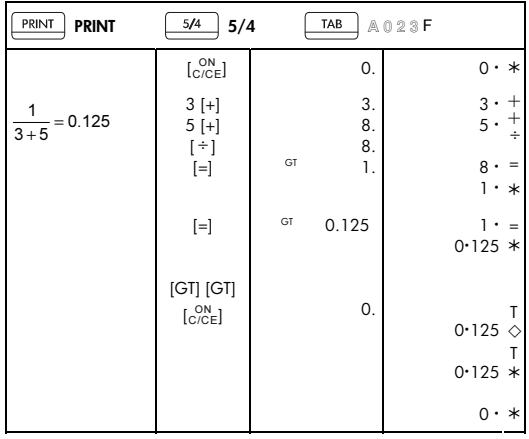

-I12-

File name: HP PrintCalc 100\_User's Guide\_ Italian\_IT\_F2227-90008\_Edition 1

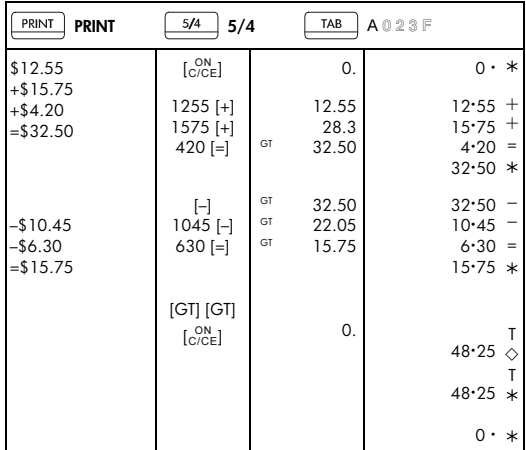

## 2. Modalità di Addizione

3. Operzaione del calcolo costante

| PRINT<br><b>PRINT</b>   | 5/4<br>5/4          |    | TAB          | A023F                                     |
|-------------------------|---------------------|----|--------------|-------------------------------------------|
| $3 \times 123 = 369.00$ | [ <sub>C/CE</sub> ] |    | 0.           | $0 \cdot *$                               |
|                         | 3[x]<br>$123$ [=]   | GT | 3.<br>369.00 | $3 \cdot x$<br>$123 \cdot =$<br>$369.00*$ |

File name: HP PrintCalc 100\_User's Guide\_ Italian\_IT\_F2227-90008\_Edition 1

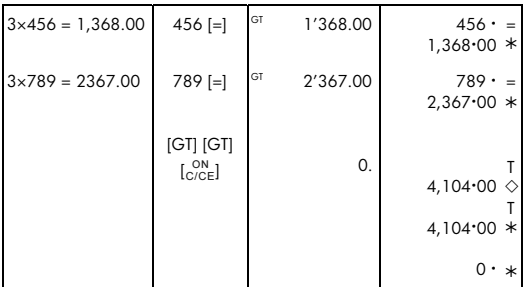

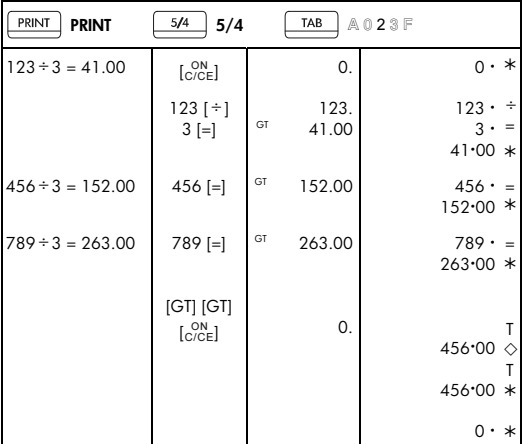

## -I14-

File name: HP PrintCalc 100\_User's Guide\_ Italian\_IT\_F2227-90008\_Edition 1

### 4. Percentuale

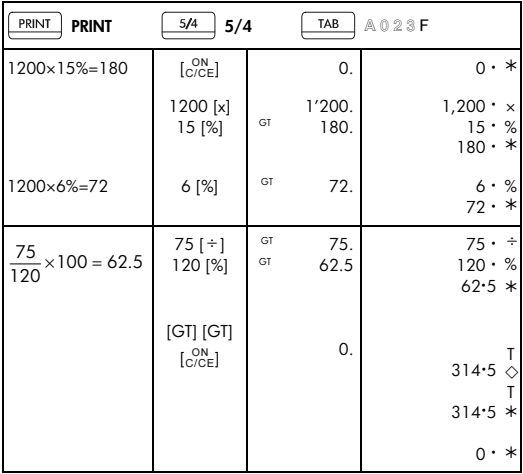

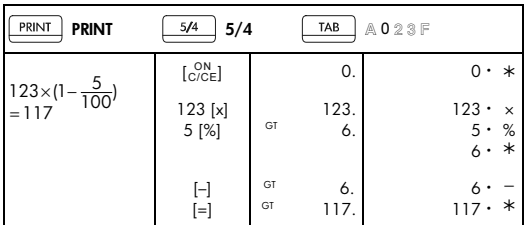

-I15-

File name: HP PrintCalc 100\_User's Guide\_ Italian\_IT\_F2227-90008\_Edition 1

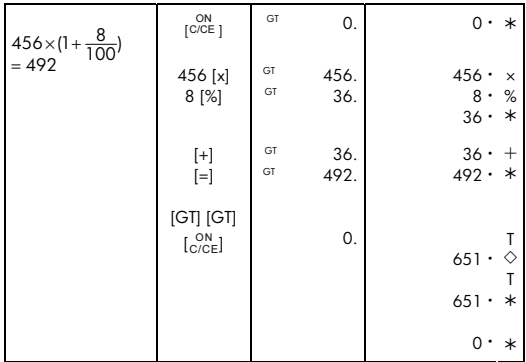

## 5. Correzione

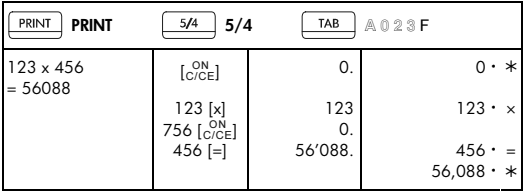

File name: HP PrintCalc 100\_User's Guide\_ Italian\_IT\_F2227-90008\_Edition 1

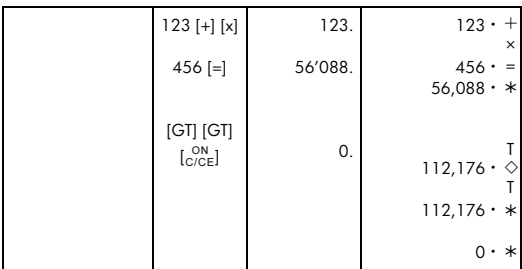

-I17-

File name: HP PrintCalc 100\_User's Guide\_ Italian\_IT\_F2227-90008\_Edition 1

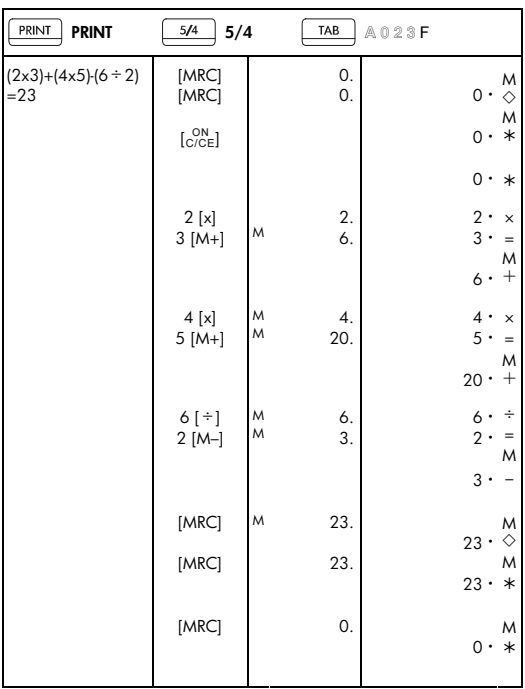

## 6. Operazione del calcolo memoria

File name: HP PrintCalc 100\_User's Guide\_ Italian\_IT\_F2227-90008\_Edition 1

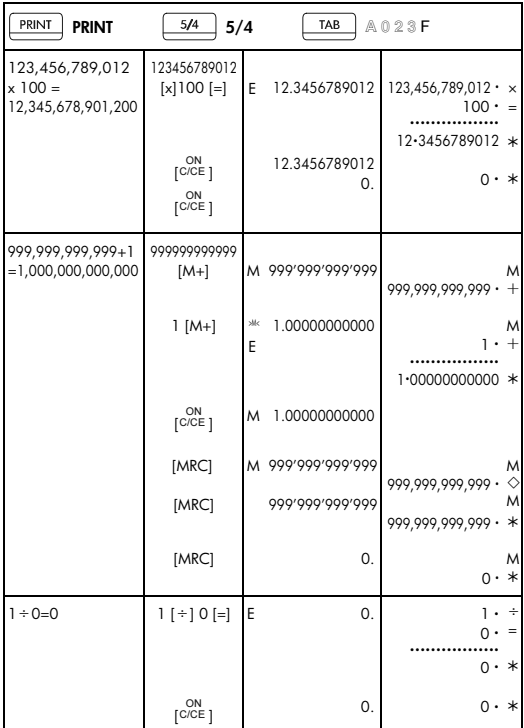

## 7. Cancellazione della capacità di operazione superata

File name: HP PrintCalc 100\_User's Guide\_ Italian\_IT\_F2227-90008\_Edition 1

## 8. Cambio di valuta

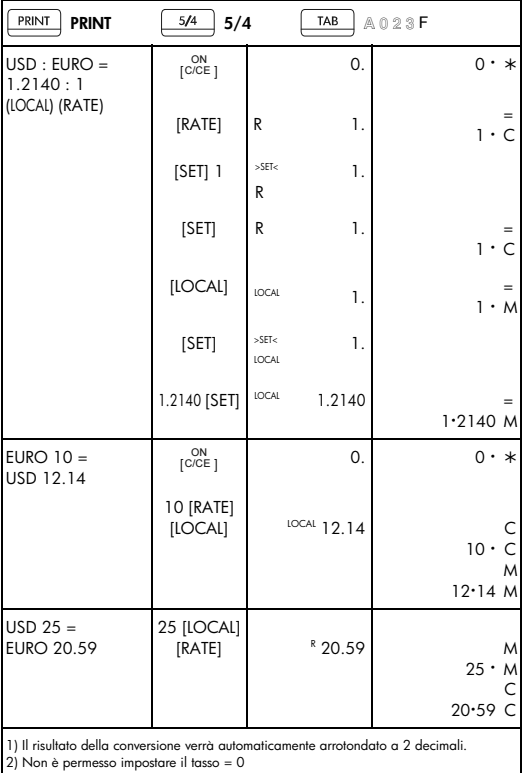

# -I20-

File name: HP PrintCalc 100\_User's Guide\_ Italian\_IT\_F2227-90008\_Edition 1

9. Calcolo della tassazione

| PRINT<br><b>PRINT</b>                                                             | 5/4<br>5/4           |        | TAB    | A023F                                                                     |
|-----------------------------------------------------------------------------------|----------------------|--------|--------|---------------------------------------------------------------------------|
| $TAX% = 5%$                                                                       | 5 [SET][+TAX]        |        | 5.     | $5 \cdot \%$                                                              |
| 2) 2000+TAX(5%)<br>$= 2100$<br>Tax sum $= 100$<br>Tax inclusive value<br>$= 2100$ | 2000 [+TAX]          | +TAX   | 2'100. | $2,000 \cdot$<br>$5 \cdot \%$<br>$100 \cdot \Diamond$<br>$2,100 \cdot *$  |
| 3150-TAX(5%)<br>$=3000$<br>Tax sum $= 150$<br>Tax exclusive<br>value = $3000$     | 3150 [-TAX]          | $-TAX$ | 3'000. | $3,150 \cdot$<br>$5 \cdot \%$<br>$-150 \cdot \Diamond$<br>$3,000 \cdot *$ |
| ·Importo dell'imposta                                                             | • Valore con imposta |        |        | · Valore senza tassa                                                      |

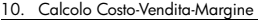

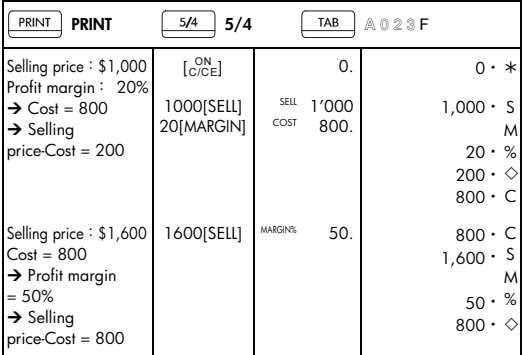

-I21-

File name: HP PrintCalc 100\_User's Guide\_ Italian\_IT\_F2227-90008\_Edition 1

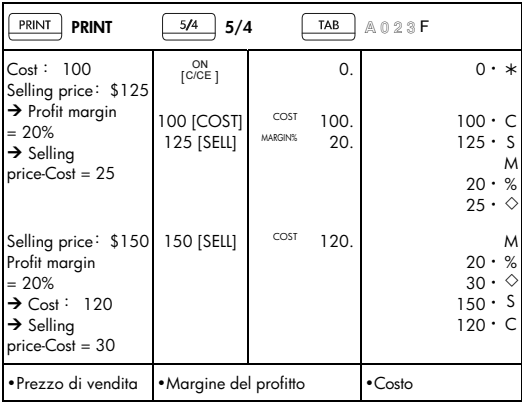

## 11. Stampata dei dati

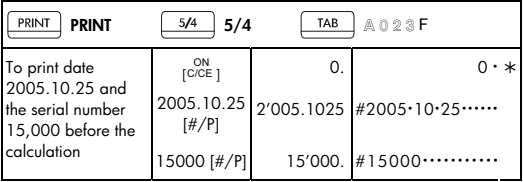

• Per stampare la data 2005.25.10 ed il numero di serie 15.000 prima del calcolo.

-I22-

File name: HP PrintCalc 100\_User's Guide\_ Italian\_IT\_F2227-90008\_Edition 1

#### 12. MEMORIA GT

• Premendo [GT] due volte prima di attivare la funzione GT.

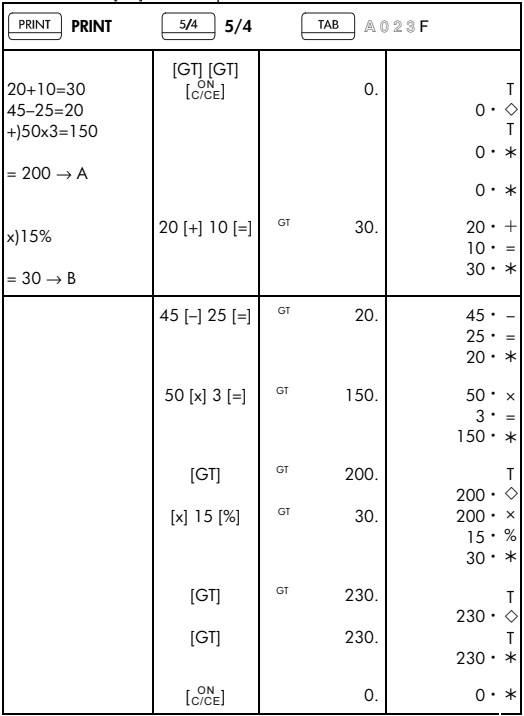

• Tutti i risultati del calcolo sono automaticamente accumulati in GT.

# -I23-

File name: HP PrintCalc 100 User's Guide Italian IT F2227-90008 Edition 1

#### **Garanzia limitata HP sull'hardware e assistenza clienti**

Con la presente Garanzia limitata, HP (il produttore) fornisce all'utente finale diritti espliciti di garanzia limitata. Per una descrizione dettagliata dei diritti derivanti dalla garanzia, vedere il sito Web di HP. Inoltre, l'utente finale potrebbe godere di ulteriori diritti legali, in base alle normative locali applicabili o a seguito di uno speciale accordo scritto stipulato con HP.

#### **Durata della garanzia limitata sull'hardware**

Durata: 12 mesi in totale (può variare in base all'area geografica. Per informazioni aggiornate, visitare il sito Web www.hp.com/support)

#### **Termini generali**

HP garantisce all'utente finale che l'hardware, gli accessori e i beni di consumo HP risulteranno privi di difetti nei materiali e di lavorazione per il periodo sopra indicato, a partire dalla data di acquisto. Se dovesse venire informata della presenza di tali difetti durante il periodo di garanzia, HP si impegna a riparare o sostituire, a propria discrezione, i prodotti che risultino difettosi. I prodotti sostituiti potranno essere nuovi o come nuovi.

HP garantisce all'utente finale che il software HP non mancherà di eseguire le istruzioni di programmazione, a causa di difetti nei materiali e di lavorazione, per il periodo sopra indicato, a partire dalla data di acquisto. Se dovesse venire informata della presenza di tali difetti durante il periodo di garanzia, HP si impegna a sostituire i supporti software che non riescano a eseguire le istruzioni di programmazione a seguito di tali difetti.

HP non garantisce che i propri prodotti funzioneranno senza interruzioni o senza errori. Se HP non fosse in grado, in un tempo ragionevole, di riparare o sostituire un prodotto secondo quanto previsto dalla garanzia, l'utente finale avrà diritto a essere rimborsato della somma versata per l'acquisto, dietro restituzione del prodotto, accompagnato da una prova di acquisto.

I prodotti HP possono contenere componenti rilavorati, che garantiscono le stesse prestazioni dei componenti nuovi, o componenti che possono essere stati già utilizzati sporadicamente.

File name: HP PrintCalc 100\_User's Guide\_ Italian\_IT\_F2227-90008\_Edition 1

La garanzia non è applicabile ai difetti dovuti (a) a una manutenzione o a una calibrazione inadeguata o incorretta, (b) all'utilizzo di software, componenti di interfaccia o materiali di consumo non forniti da HP, (c) a modifiche non autorizzate o a utilizzi impropri, (d) all'utilizzo del prodotto in ambienti non conformi alle specifiche oppure (e) a una inadeguata conformazione o manutenzione del sito di utilizzo.

HP NON FORNISCE NESSUNA ALTRA CONDIZIONE O GARANZIA ESPLICITA, NÉ SCRITTA NÉ ORALE. NEI LIMITI CONSENTITI DALLE NORMATIVE LOCALI, TUTTE LE GARANZIE IMPLICITE DI COMMERCIABILITÀ, QUALITÀ E IDONEITÀ PER UTILIZZI PARTICOLARI SONO LIMITATE ALLA DURATA DELLA GARANZIA ESPLICITA, SOPRA INDICATA. Alcuni paesi, stati o regioni non consentono limiti alla durata di una garanzia implicita. In tali casi, la succitata limitazione o esclusione potrebbe risultare non applicabile. La presente garanzia fornisce all'utente finale diritti legali specifici. L'utente potrebbe inoltre godere di altri diritti, diversi per ogni paese, stato o regione.

NEI LIMITI CONSENTITI DALLE NORMATIVE LOCALI, I RISARCIMENTI INDICATI IN QUESTA DICHIARAZIONE DI GARANZIA SONO GLI UNICI ED ESCLUSIVI RISARCIMENTI A CUI L'UTENTE FINALE HA DIRITTO. CON ESCLUSIONE DI QUANTO SOPRA INDICATO, IN NESSUN CASO HP O I SUOI FORNITORI POTRANNO ESSERE CONSIDERATI RESPONSABILI PER EVENTUALI PERDITE DI DATI O PER DANNI DIRETTI, SPECIALI, ACCIDENTALI, CONSEQUENZIALI (INCLUSI, MA SENZA LIMITAZIONE, PERDITA DI PROFITTI O DATI) O ALTRI TIPI DI DANNI, RELATIVI A CONTRATTI, TORTI O ALTRO. Alcuni paesi, stati o regioni non consentono l'esclusione né la limitazione dei danni accidentali o consequenziali. In tali casi, la succitata limitazione o esclusione potrebbe risultare non applicabile.

Le uniche garanzie per i prodotti e i servizi HP sono quelle indicate nella dichiarazione di garanzia fornita con i prodotti e i servizi. HP declina ogni responsabilità nei confronti di errori tecnici o editoriali o di omissioni nel presente documento.

### **PER LE TRANSAZIONI IN AUSTRALIA E NUOVA ZELANDA: NEI LIMITI CONSENTITI DALLA LEGGE, I TERMINI DI GARANZIA**

File name: HP PrintCalc 100 User's Guide Italian IT F2227-90008 Edition 1

## **CONTENUTI NELLA PRESENTE DICHIARAZIONE, NON ESCLUDONO, LIMITANO O MODIFICANO I DIRITTI STATUTARI**  ESCLUDONO, LIMITANO O MODIFICANO I DIRITTI STATUT*A*<br>OBBLIGATORI APPLICABILI ALLA VENDITA DEL PRODOTTO<br>ALL'UTENTE FINALE, MA NE COSTITUISCONO UN **COMPLEMENTO.**

#### **Assistenza clienti**

Oltre a un anno di garanzia sull'hardware, la calcolatrice HP include un anno di assistenza tecnica. Se si necessita di assistenza, è possibile contattare il servizio di assistenza clienti HP per e-mail o telefono. Prima di chiamare, individuare il call center più vicino fra quelli elencati di seguito. Durante la telefonata, tenere a portata di mano la prova di acquisto e il numero di serie della calcolatrice.

I numeri telefonici potrebbero essere soggetti a modifiche. Possono essere applicate tariffe locali e nazionali. Per un elenco completo dei numeri di contatto, visitare il sito Web www.hp.com/support.

#### **Regulatory Information Federal Communications Commission Notice**

This equipment has been tested and found to comply with the limits for a Class B digital device, pursuant to Part 15 of the FCC Rules. These limits are designed to provide reasonable protection against harmful interference in a residential installation. This equipment generates, uses, and can radiate radio frequency energy and, if not installed and used in accordance with the instructions, may cause harmful interference to radio communications. However, there is no guarantee that interference will not occur in a particular installation. If this equipment does cause harmful interference to radio or television reception, which can be determined by turning the equipment off and on, the user is encouraged to try to correct the interference by one or more of the following measures:

- $\bullet$ Reorient or relocate the receiving antenna.
- $\bullet$ Increase the separation between the equipment and the receiver.
- $\bullet$  Connect the equipment into an outlet on a circuit different from that to which the receiver is connected.
- $\bullet$  Consult the dealer or an experienced radio or television technician for help.

-I26-

File name: HP PrintCalc 100\_User's Guide\_ Italian\_IT\_F2227-90008\_Edition 1

#### **Modifications**

The FCC requires the user to be notified that any changes or modifications made to this device that are not expressly approved by Hewlett-Packard Company may void the user's authority to operate the equipment.

### **Declaration of Conformity for Products Marked with FCC Logo, United States Only**

This device complies with Part 15 of the FCC Rules. Operation is subject to the following two conditions: (1) this device may not cause harmful interference, and (2) this device must accept any interference received, including interference that may cause undesired operation.

If you have questions about the product that are not related to this declaration, write to

Hewlett-Packard Company

P. O. Box 692000, Mail Stop 530113

Houston, TX 77269-2000

For questions regarding this FCC declaration, write to

Hewlett-Packard Company

P. O. Box 692000, Mail Stop 510101

Houston, TX 77269-2000

or call HP at 281-514-3333

To identify your product, refer to the part, series, or model number located on the product.

### **Canadian Notice**

This Class B digital apparatus meets all requirements of the Canadian Interference-Causing Equipment Regulations.

### **Avis Canadien**

Cet appareil numérique de la classe B respecte toutes les exigences du Règlement sur le matériel brouilleur du Canada.

#### **European Union Regulatory Notice**

This product complies with the following EU Directives:

 $\bullet$ Low Voltage Directive 2006/95/EC

-I27-

File name: HP PrintCalc 100 User's Guide Italian IT F2227-90008 Edition 1

 $\bullet$ EMC Directive 2004/108/EC

Compliance with these directives implies conformity to applicable harmonized European standards (European Norms) which are listed on the EU Declaration of Conformity issued by Hewlett-Packard for this product or product family.

This compliance is indicated by the following conformity marking placed on the product:

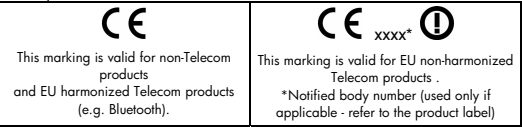

Hewlett-Packard GmbH, HQ-TRE, Herrenberger Strasse 140, 71034 Boeblingen, Germany

#### **Japanese Notice**

この装置は、情報処理装置等電波障害自主規制協議会 (VCCI) の基準 に基づくクラスB情報技術装置です。この装置は、家庭環境で使用すること を目的としていますが、この装置がラジオやテレビジョン受信機に近接して 使用されると、受信障害を引き起こすことがあります。 取扱説明書に従って正しい取り扱いをして下さい。

**Smaltimento delle apparecchiature da parte di privati nel territorio dell'Unione Europea** 

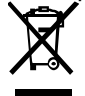

Questo simbolo presente sul prodotto o sulla sua confezione indica che il prodotto non può essere smaltito insieme ai rifiuti domestici. È responsabilità dell'utente smaltire le apparecchiature consegnandole presso un punto di raccolta

designato al riciclo e allo smaltimento di apparecchiature elettriche ed elettroniche. La raccolta differenziata e il corretto riciclo delle apparecchiature da smaltire permette di proteggere la salute degli individui e l'ecosistema. Per ulteriori informazioni relative ai punti di raccolta delle apparecchiature, contattare l'ente locale per lo smaltimento dei rifiuti, oppure il negozio presso il quale è stato acquistato il prodotto.

## -I28-

File name: HP PrintCalc 100 User's Guide Italian IT F2227-90008 Edition 1

### **Perchlorate Material - special handling may apply**

This calculator's Memory Backup battery may contain perchlorate and may require special handling when recycled or disposed in California

## **Sostanze chimiche**

HP si impegna a fornire ai clienti informazioni sulle sostanze chimiche presenti nei prodotti in conformità con i requisiti legali, ad esempio REACH (normativa CE N. 1907/2006 del Parlamento e del Consiglio europeo). È possibile reperire una relazione sulle informazioni chimiche relative al prodotto sul sito Web: www.hp.com/go/reach.

#### **Direttive di Batteria 2006/66/EC di EU**

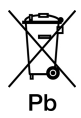

-I29-

File name: HP PrintCalc 100 User's Guide Italian IT F2227-90008 Edition 1

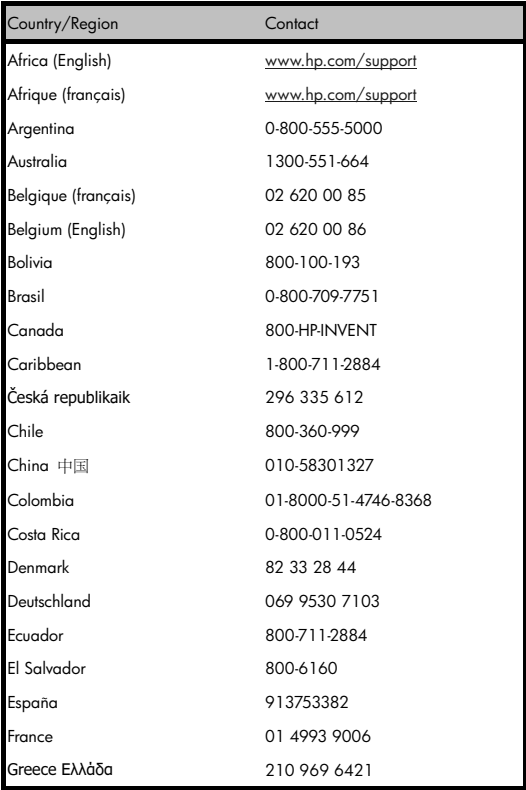

## -I30-

File name: HP PrintCalc 100\_User's Guide\_ Italian\_IT\_F2227-90008\_Edition 1

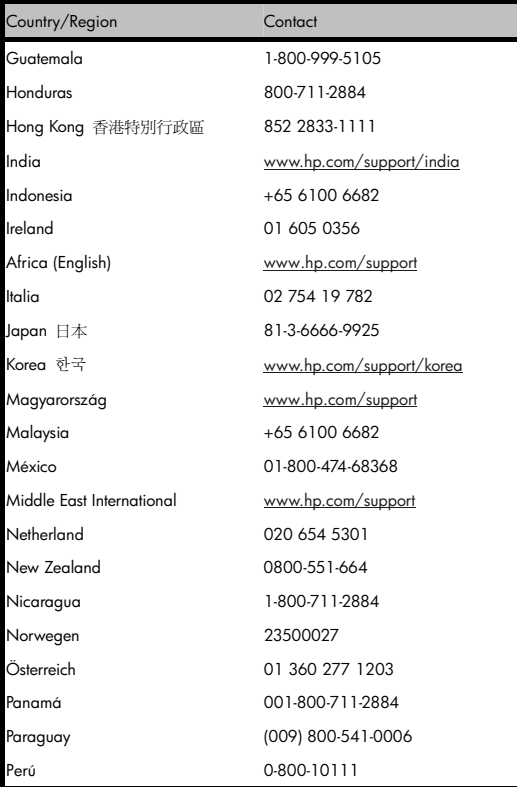

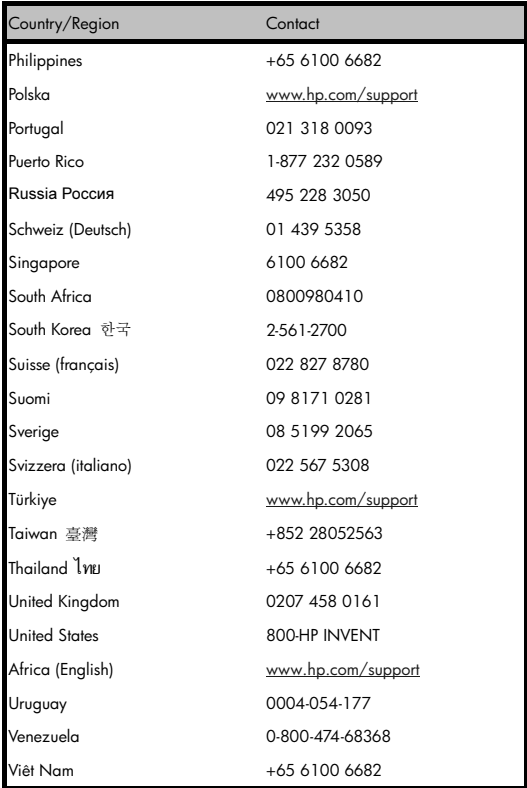

# -I32-

File name: HP PrintCalc 100\_User's Guide\_ Italian\_IT\_F2227-90008\_Edition 1